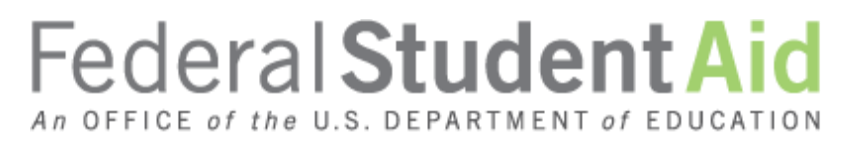

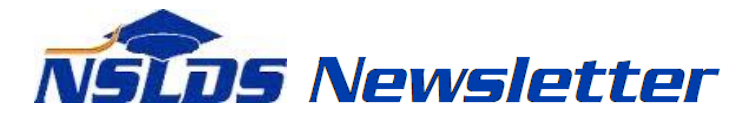

**Number 53 March 2016**

#### **Summary**

This newsletter describes recent enhancements for school users to the National Student Loan Data System (NSLDS<sup>®</sup>) and to the **NSLDS Professional Access Web site**. These changes include:

- Perkins Spreadsheet Submittal
- Enrollment Reporting Enhancements
	- o Availability of Roster Reset Functionality
	- o Late Enrollment Certifications Report
- **•** Borrower Defense Discharge Code

# **Perkins Spreadsheet Submittal**

## **Perkins Spreadsheet Submittal**

New functionality has been added to assist schools in submitting Federal Perkins Loan data to NSLDS. Schools (and Perkins Loan servicers acting on behalf of schools) may choose to use the new Perkins Spreadsheet Submittal process to report loans not previously reported to NSLDS, report updates to loans currently found on NSLDS, or assist in closing loans in their portfolio. To ensure the data in the spreadsheet is correctly completed for submission, we will post the Perkins Spreadsheet Submittal Template (in Excel format) and Submittal Instruction Guide on the [Federal](https://www.fsadownload.ed.gov/index.htm)  [Student Aid Download \(FSAdownload\) Web site](https://www.fsadownload.ed.gov/index.htm) in the near future.

**Note:** The spreadsheet can also be created using the Index located in Appendix A of the Perkins Spreadsheet Submittal Instruction Guide. Please monitor the [FSAdownload Web site](https://www.fsadownload.ed.gov/index.htm) for the availability of both the template and the Instruction Guide.

The spreadsheet should be populated with Perkins Loan data from the school's database(s). The submittal process allows school online users to upload and submit a maximum file size of 1,000 KB.

After uploading the spreadsheet to NSLDS, the data will be validated based on the current edits as described in the Federal Perkins Data [Provider Instructions \(DPI\).](http://ifap.ed.gov/ifap/byNSLDSType.jsp?type=Federal%20Perkins%20Data%20Provider%20Instructions) Any errors will be identified and returned in real time in a result file that indicates the number of valid records and the number of records with errors.

Schools can choose to:

 **Validate** all records *before* submitting to NSLDS. This option checks the data in the spreadsheet and returns a result file with any records that failed one or more edits. Schools should correct all errors detected prior to submitting to NSLDS.

 **Validate and Submit** all records to NSLDS. This option will process and submit valid records to NSLDS. It will also return a result file with any records that failed one or more edits. These records need to be corrected and resubmitted.

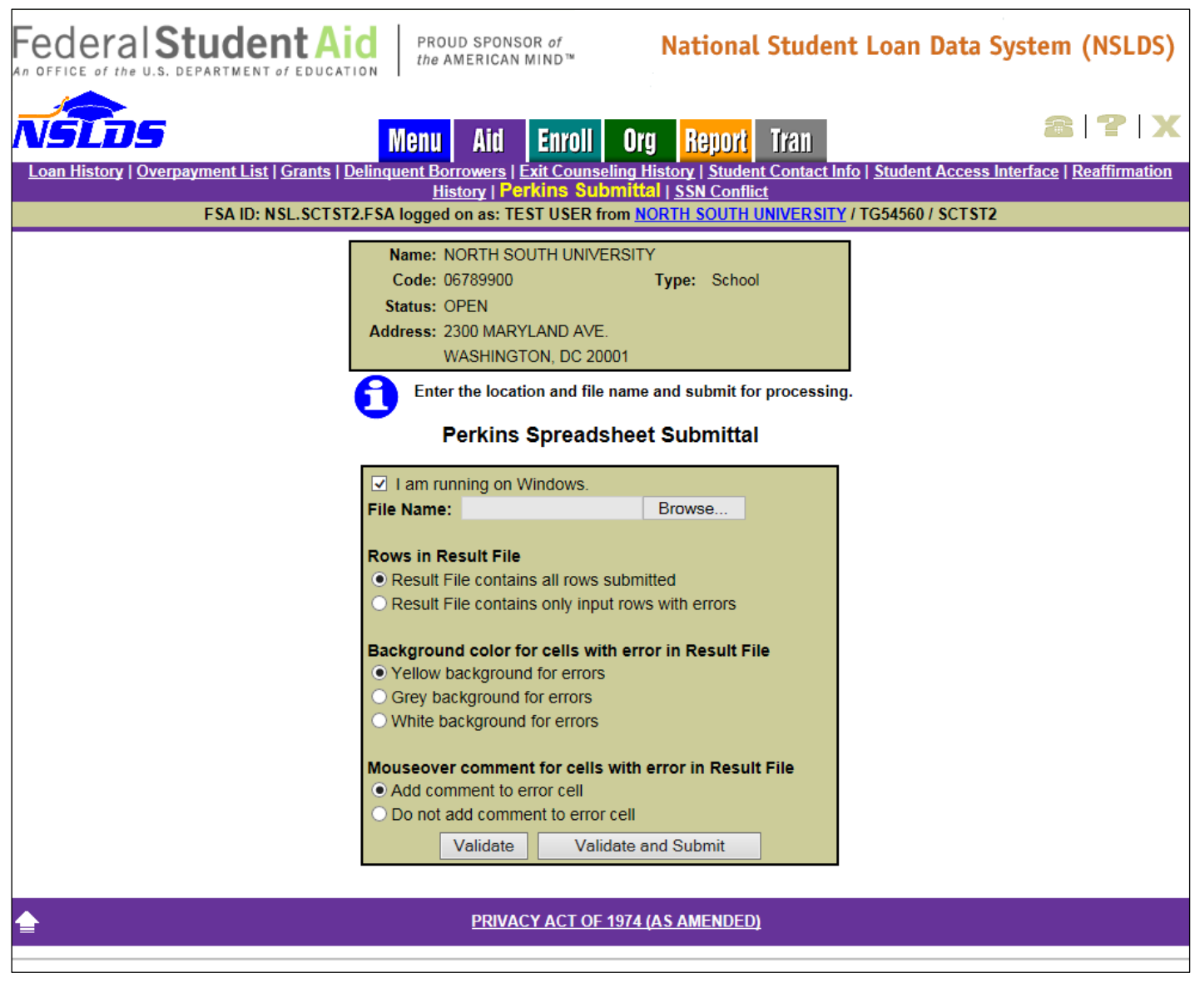

## **Enrollment Reporting Enhancements**

# **Availability of Roster Reset Functionality**

A link to the new Roster Reset page has been added under the Enrollment Reporting Profile. The Roster Reset page allows users to push back onto a school location's current roster all students who had appeared on a school location's previous enrollment roster(s) since a user-specified "As Of Date". This functionality will assist schools in reporting students whose graduation was not reported to NSLDS before the student was removed from subsequent roster files sent to the school by NSLDS.

School users can restore students to the roster for their own school location and any locations they administer. Roster Resets can only be changed or deleted on the same day they are requested, and will be processed that night.

**Important Note:** Submitting a Roster Reset will increase the number of students on a school's current roster which may include students with terminal statuses such as Graduated (G) or Withdrawn (W), and also students previously reported as Never Attended (X) or Record Not Found (Z). Failure to recertify the enrollment status of all of these students will negatively impact your school's compliance with its obligation to report enrollment information. Schools should carefully consider these facts before using this new function.

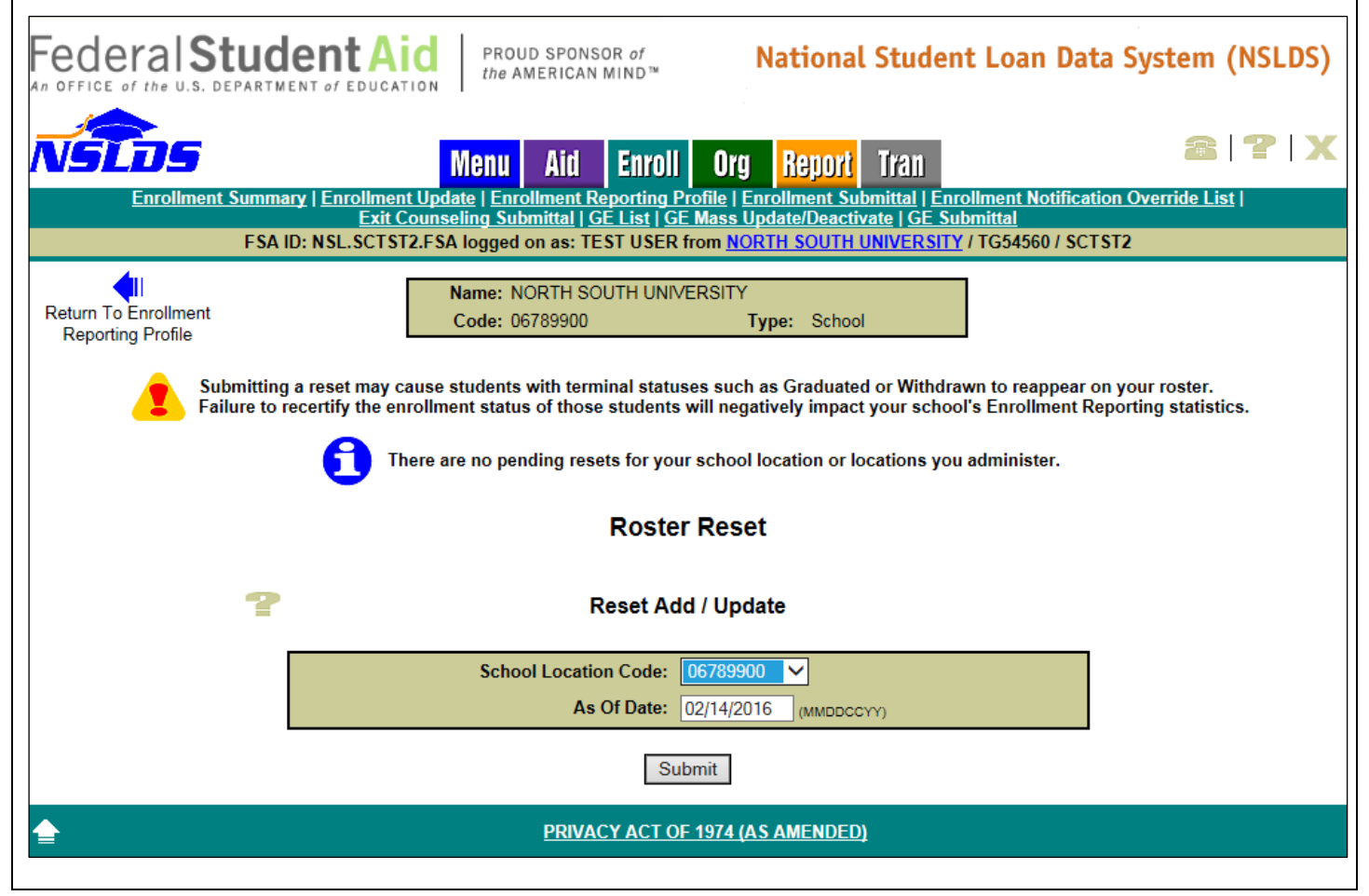

#### **Late Enrollment Certifications Report**

The Late Enrollment Certifications report allows school users to request a list of students who have not had an enrollment certification reported after a specified date. The report, requested on the Report tab for an eight-digit School Location Code, may be used to identify students that need to be certified. Schools can update the report and submit it to NSLDS via the Student Aid Internet Gateway (SAIG) just like a regular roster.

**Note:** Schools may also request the CSV version of the report, import the report into a spreadsheet, and submit the data to NSLDS using the Enrollment Spreadsheet Submittal process on the NSLDS Professional Access Web site.

When requesting the report, the user must indicate the **Not Reported After Date** which limits output to students who have not had certifications reported after that date. The report will be delivered using message class LTENCFOP (Fixed-width) or LTENCCOP (CSV) to the SAIG mailbox (TG number) associated with the FSA User ID of the authorized school user who requested the report. The detail records are identical to the Enrollment Reporting Roster Layouts found in Appendix A of the [NSLDS Enrollment Reporting Guide](http://ifap.ed.gov/ifap/byNSLDSType.jsp?type=NSLDS%20User%20Documentation) with the following exceptions:

- Header Label will contain 'SCHLC1'
- Header record Submittal Date is the value entered as the "Not Reported After Date"

Please see the [NSLDS Enrollment Reporting Guide](http://ifap.ed.gov/ifap/byNSLDSType.jsp?type=NSLDS%20User%20Documentation) for reporting and field details.

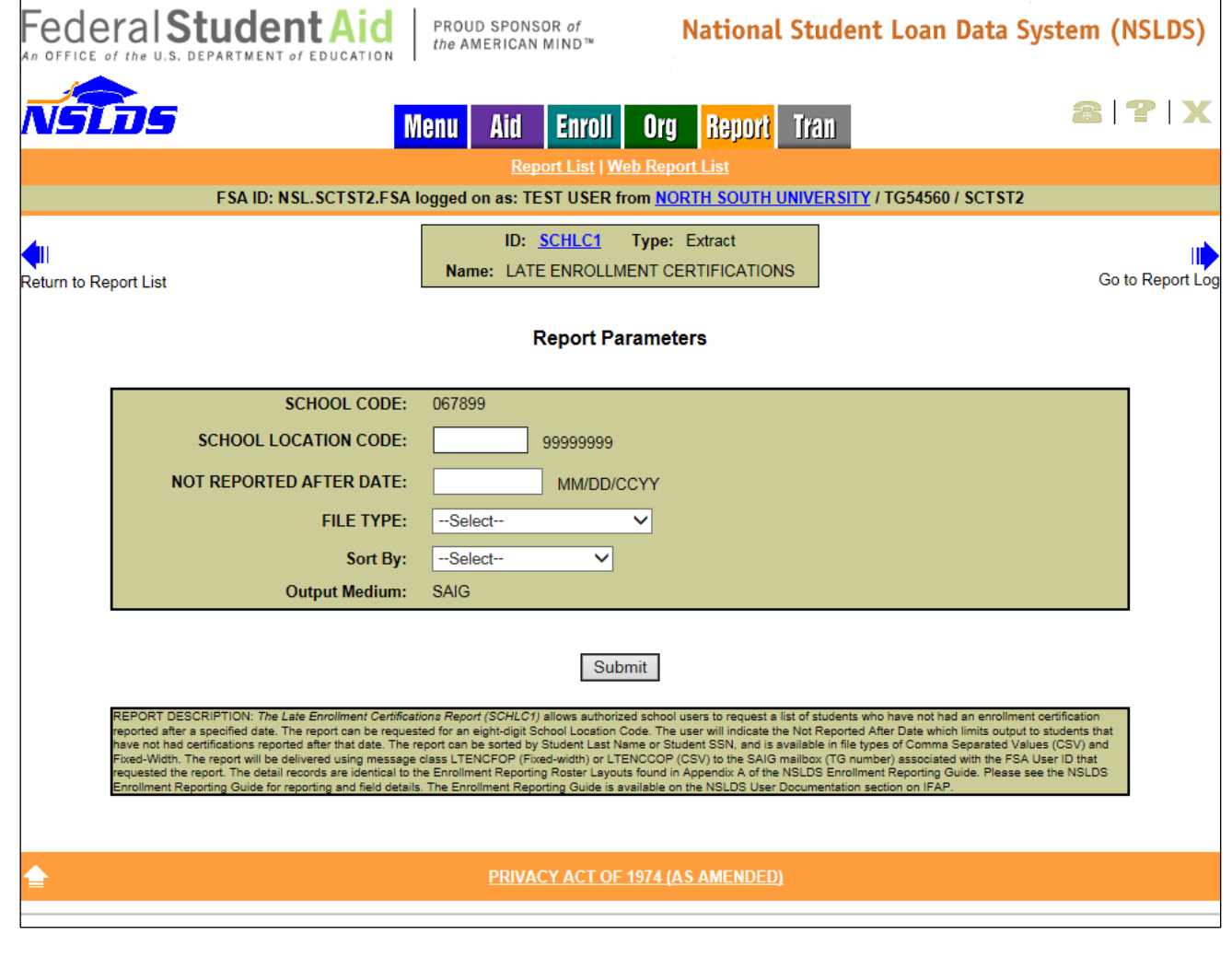

## **Borrower Defense Discharge Code**

#### **Borrower Defense Discharge Code**

We have implemented a new Discharge Code (BD01) that appears on the NSLDS Professional [Access Web site](https://www.nsldsfap.ed.gov/nslds_FAP/default.jsp) on the Loan Detail page, under Activities for Loan. The new Discharge Code indicates loans that have been discharged due to a school committing fraud or violating state laws related to the loan or for the educational service paid. For general information about borrower defense to repayment, visit the StudentAid.gov Web site at **StudentAid.gov/borrower-defense**.

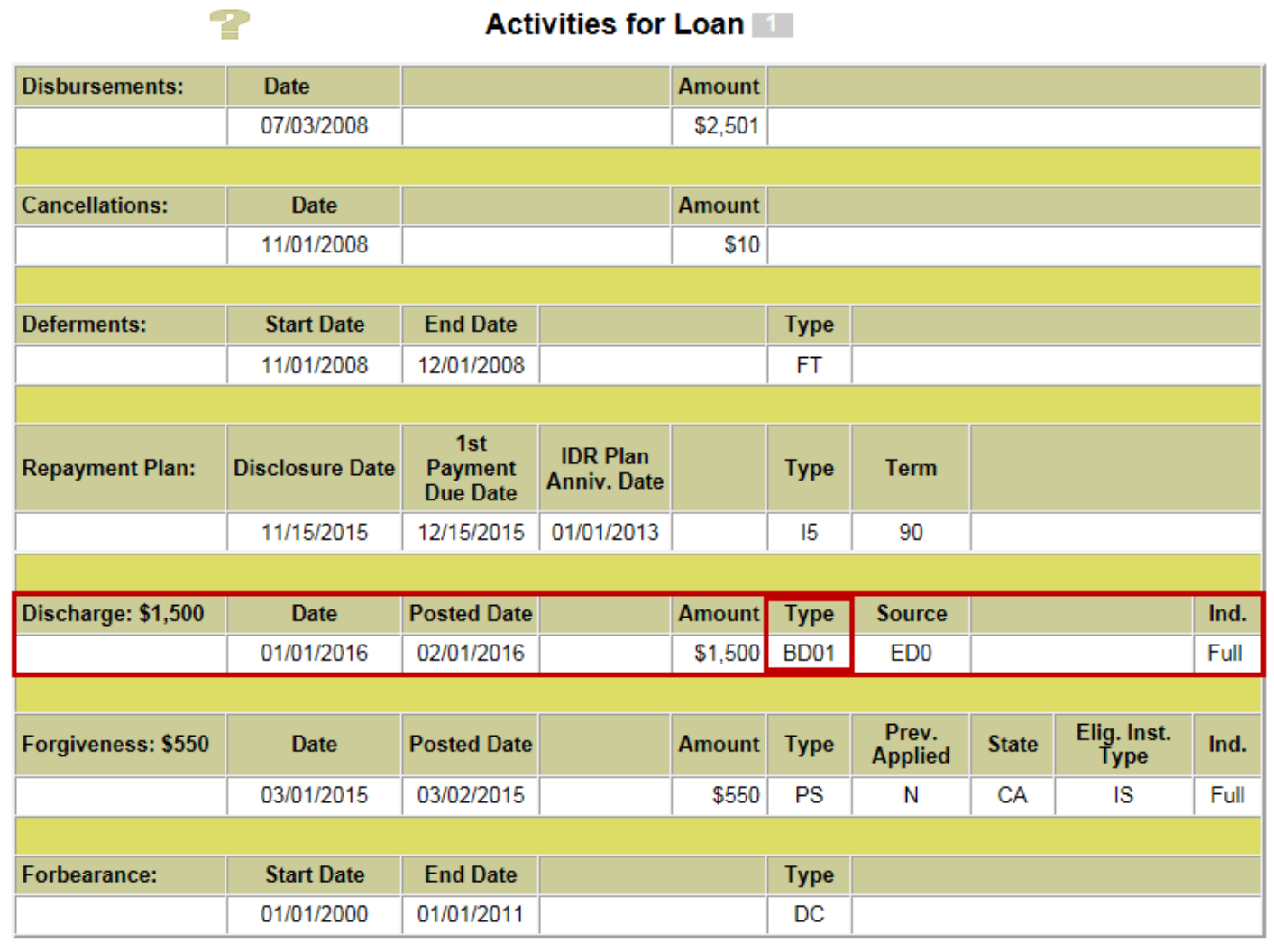

## **Customer Service Reminder**

Please remember to keep your **NSLDS Professional Access Web site ORG** contacts current and always list at least a Primary Contact for your organization. It is important to include a Customer Svc (Borrowers) contact as the information is displayed on the NSLDS Student Access Web site and may be viewed by borrowers and other Federal Student Aid partners.

Additionally, please ensure your school has an Enrollment Reporting contact listed so important notifications related to enrollment reporting compliance are received.

The NSLDS Customer Support Center at 800/999-8219 is available Monday through Friday from 8 A.M. to 9 P.M. (ET). You may also contact Customer Support by e-mail at [nslds@ed.gov.](mailto:nslds@ed.gov) Callers in locations without access to 800 numbers may call 785/838-2141.